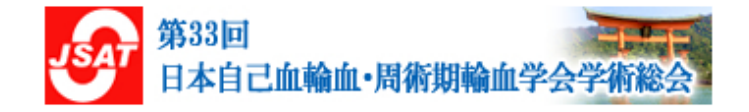

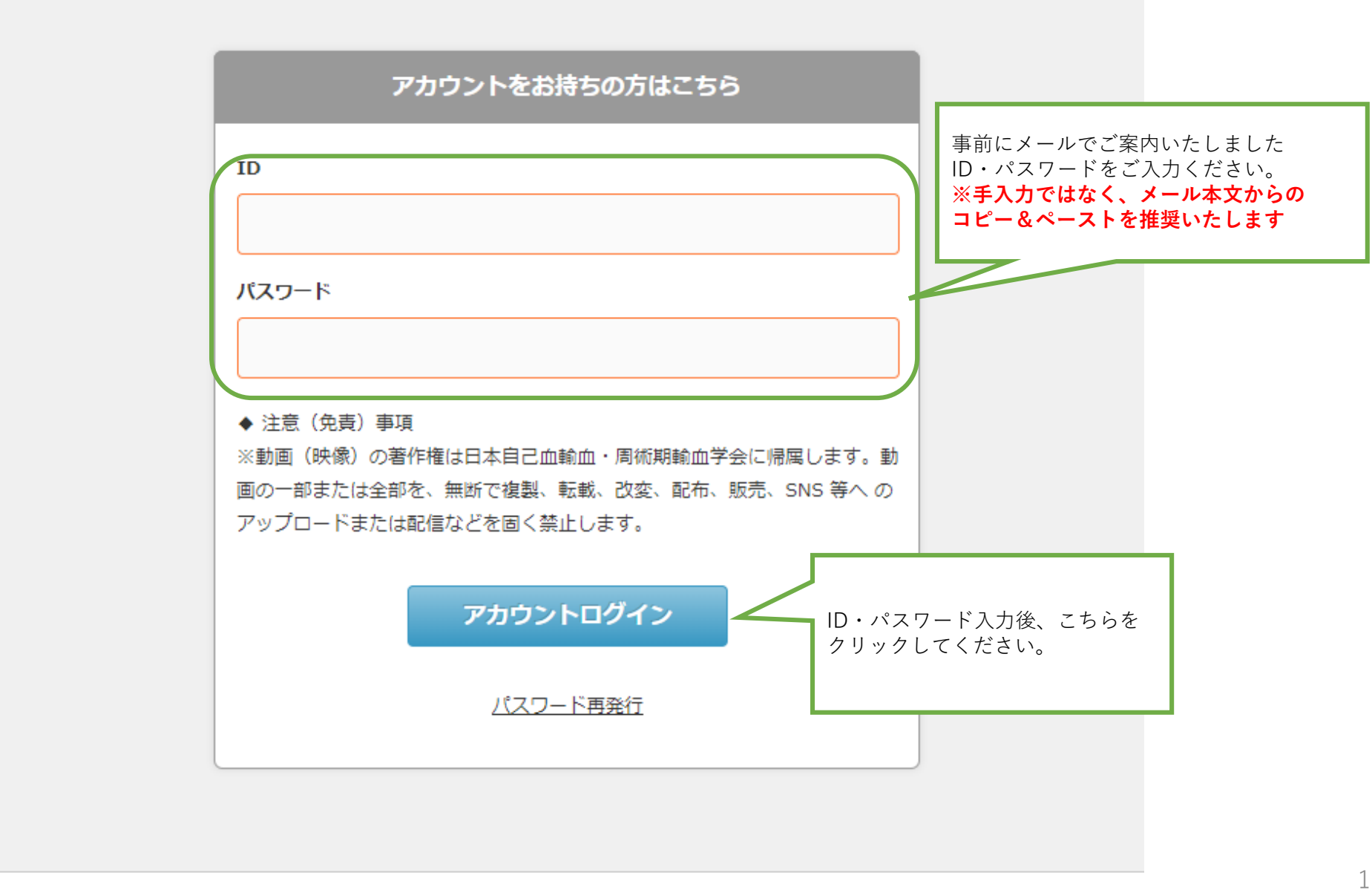

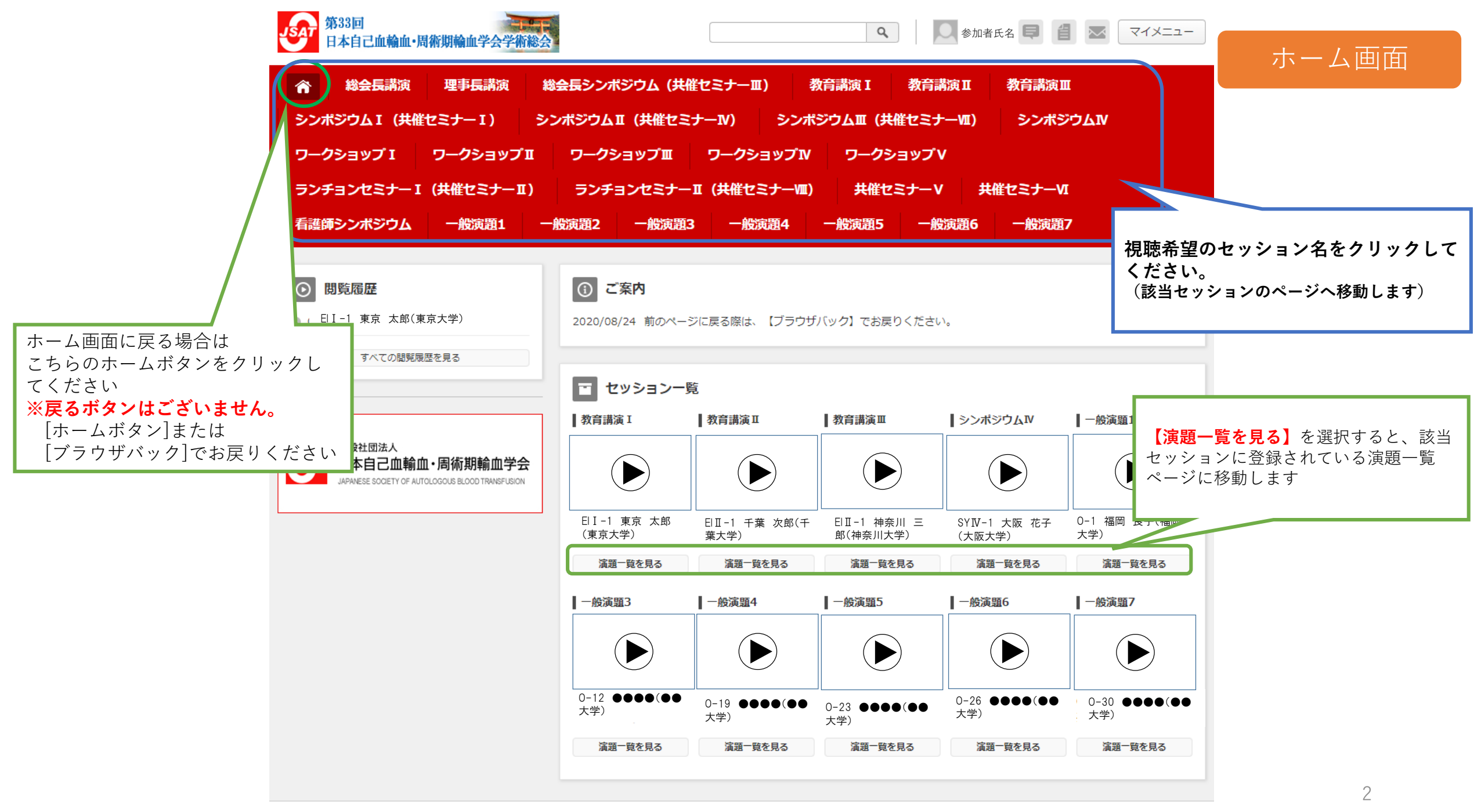

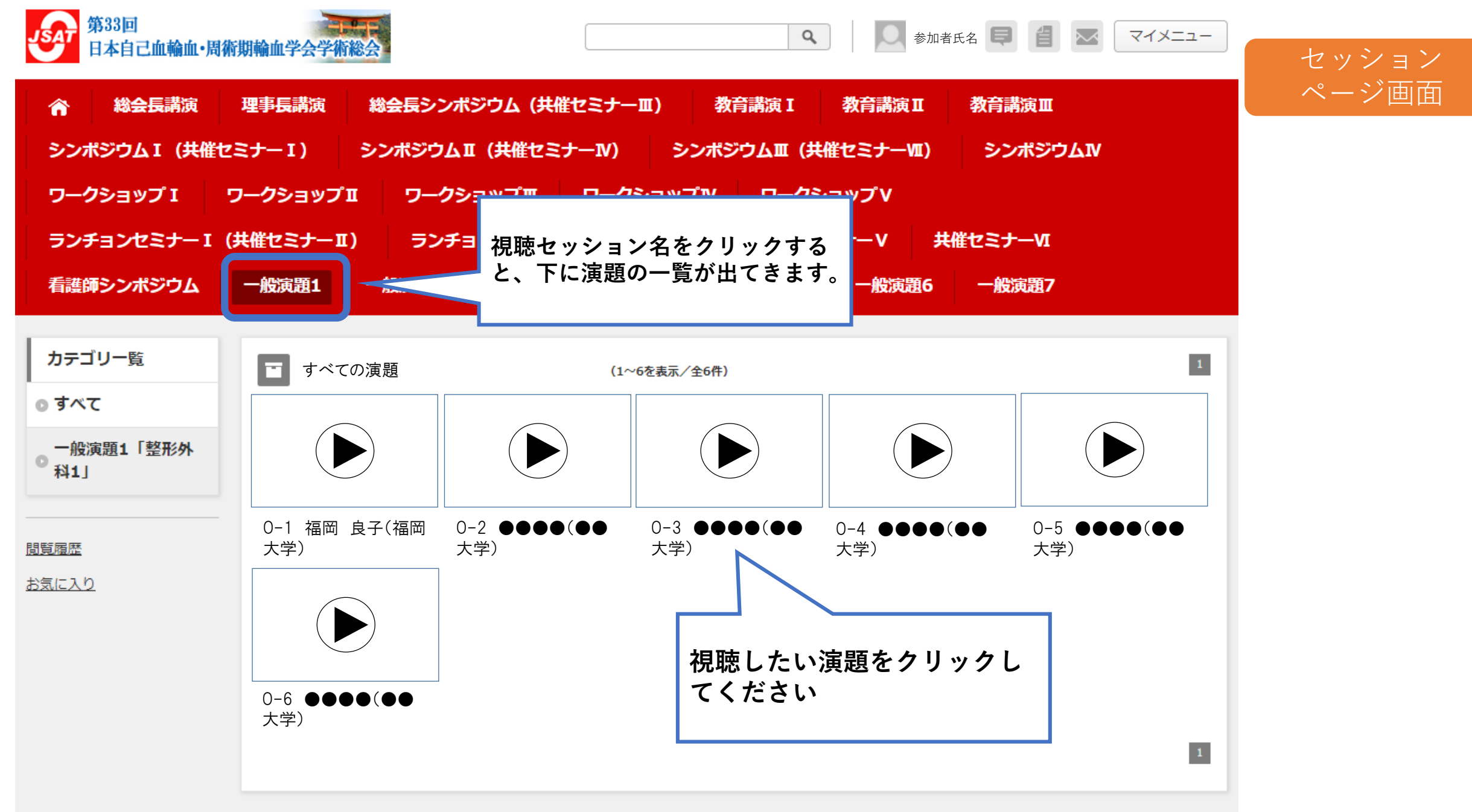

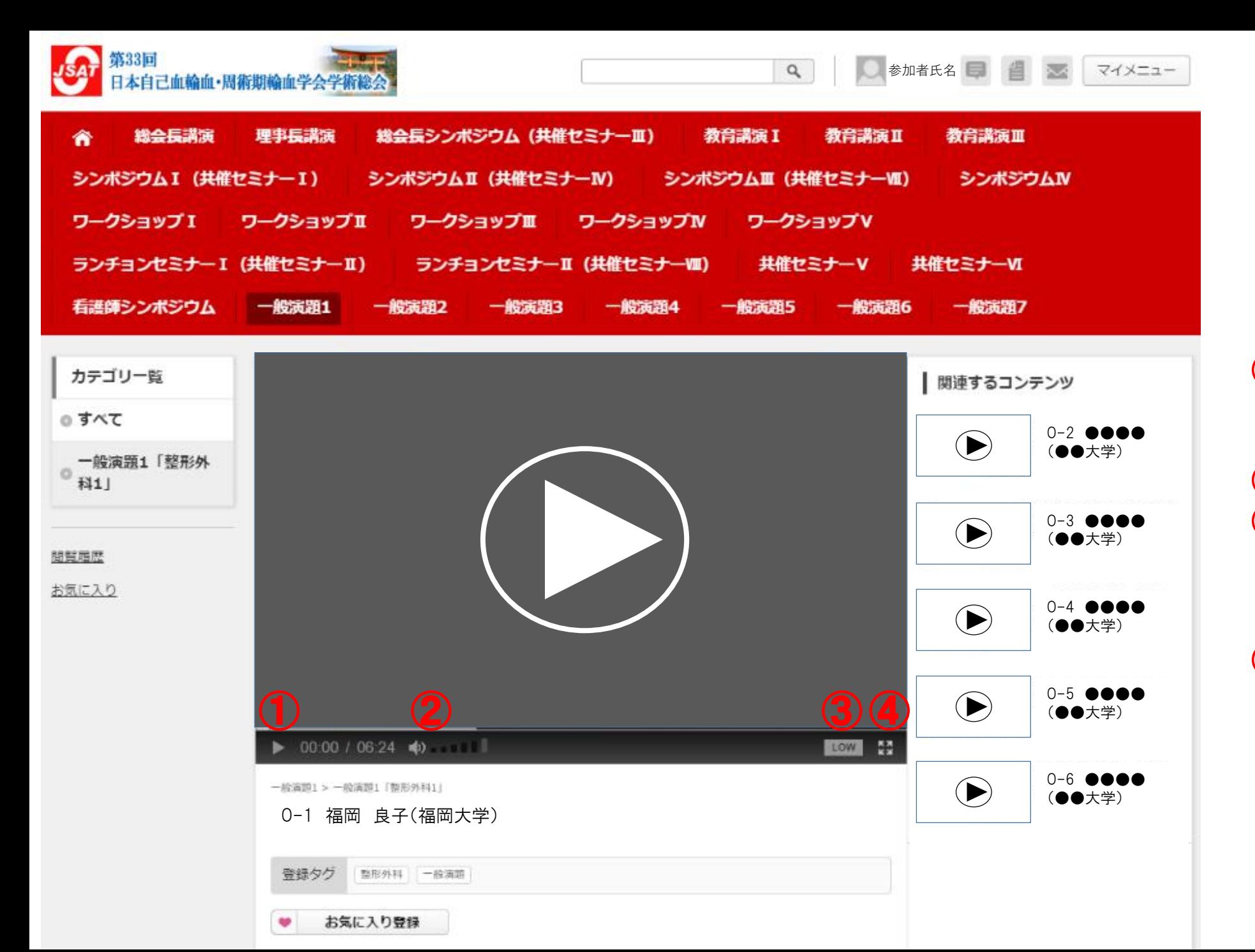

## 演題視聴画面

## 【各ボタンの説明】 ①再生・一時停止ボタン ※演題画面上のクリックでも

再生・一時停止が可能です ②ボリュームボタン ③画質調整ボタン

※標準は[LOW]設定です。 画質が粗いと感じたら[HIGH]に 切り替えてください。 ④全画面表示ボタン

※全画面表示を終了する場合は キーボード内の[Esc]キーを 押してください